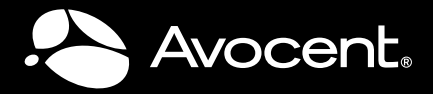

# QUICK INSTALLATION GUIDE SwitchView® 130 2-port DVI/USB KVM Switch

*The following instructions will help you install your SwitchView 130 KVM switch. Should you require further assistance, please contact Avocent Technical Support.* 

The SwitchView 130 2-port switch enables access and management of attached DVI/USB PCs, while supporting audio and microphone capabilities.

#### **1 Connecting power**

Plug in the power adaptor to the power receptacle located on the back of the SwitchView 130 switch.

#### **2 Connecting local peripherals**

Connect the keyboard, monitor, mouse, speakers and microphone to the appropriate console connectors on the front of the SwitchView 130 switch using the supplied cables.

### **3 Connecting your PCs**

Connect one end of the included DVI cable to the switch, then connect the other end to a PC. Connect the included USB cable with Type A connecting to the PC and Type B connecting to the switch. Repeat these steps to connect your second PC.

## **4 Operating the SwitchView 130 switch**

There are two ways to switch channels (PCs) on the SwitchView 130 switch: a front panel push-button or a configurable hotkey sequence.

## **Using the front panel button**

Press the front panel button to switch PCs. The button will illuminate green for Port 1 and blue for Port 2.

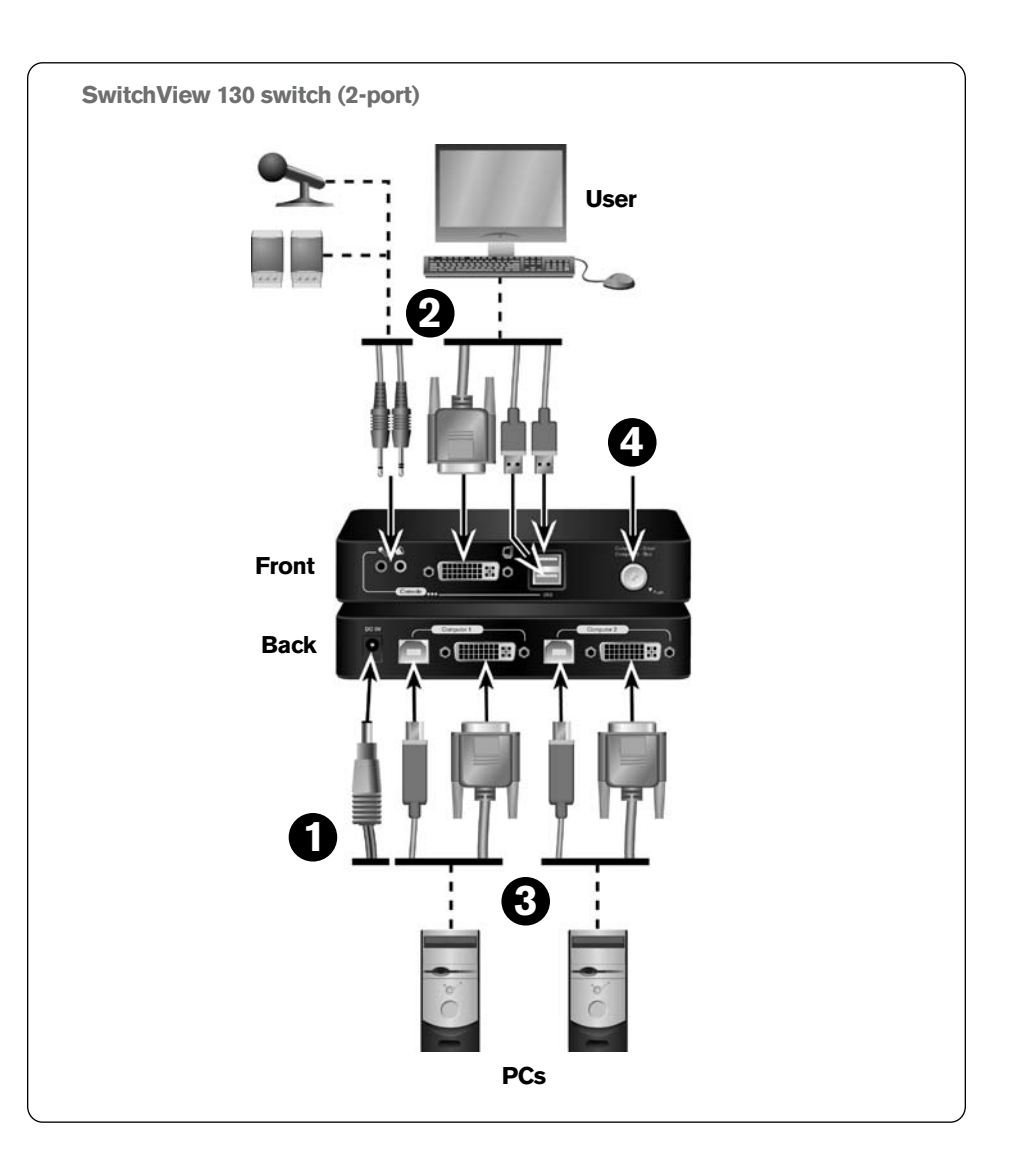

#### **Using the hotkey sequence**

To select your PC, activate the hotkey sequence by pressing **ScrLk** + **ScrLk**. You will automatically switch PCs. Each keystroke must be pressed within two seconds to validate the hotkey sequence.

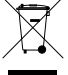

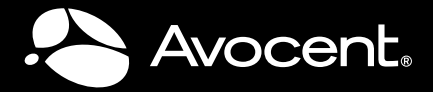

# QUICK INSTALLATION GUIDE SwitchView® 130 2-port DVI/USB KVM Switch

**NOTE:** *Optional software for the SwitchView 130 switch is available for download. Visit www.avocent.com to download this application at no cost. This software is not required for your switch to operate. It adds auto scanning and fixed audio control to switching capabilities. This application will need to be loaded on each PC attached to your switch in order for you to utilize these additional controls.*

### **For additional information**

Visit www.avocent.com for more information on your SwitchView 130 switching system.

#### **USA Notification**

Warning: Changes or modifications to this unit not expressly approved by the party responsible for compliance could void the user's authority to operate the equipment.

Note: This equipment has been tested and found to comply with the limits for a Class B digital device, pursuant to Part 15 of the FCC Rules. These limits are designed to provide reasonable protection against harmful interference when the equipment is operated in a commercial environment. This equipment generates, uses and can radiate radio frequency energy and, if not installed and used in accordance with the instruction manual, may cause harmful interference to radio communications. Operation of this equipment in a residential area is likely to cause harmful interference in which case the user will be required to correct the interference at his own expense.

#### **Canadian Notification**

This digital apparatus does not exceed the Class B limits for radio noise emissions from digital apparatus set out in the Radio Interference Regulations of the Canadian Department of Communications.

Le présent appareil numérique n'émet pas de bruits radioélectriques dépassant les limites applicables aux appareils numériques de la classe B prescrites dans le Règlement sur le brouillage radioélectrique édicté par le Ministère des Communications du Canada.

### **European Union Declaration of Conformity**

This equipment has been tested and found to comply with the limits for a Class B computing device in accordance with the specifications

in the European standard EN55022. These limits are designed to provide reasonable protection against harmful interference. This equipment generates uses and can radiate radio-frequency energy, and if not installed and used in accordance with the instructions, might cause harmful interference to radio or television reception. However, there is no guarantee that harmful interference will not occur in a particular installation. If this equipment does cause interference to radio or television reception, which can be determined by turning the equipment on and off, you can correct the interference with one or more of the following measures:

a) Reorient or relocate the receiving antenna.

b) Increase the separation between the equipment and the receiver.

c) Connect the equipment to an outlet on a circuit different from that to which the receiver is connected.

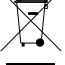